## **学生情報システム LiveCampus U パスワード通知設定方法**

**※パスワード通知設定は、学生及び教職員のみの機能になります。**

1. LiveCampus U ログイン画面の「パスワードを忘れた方はこちら」をクリックします。

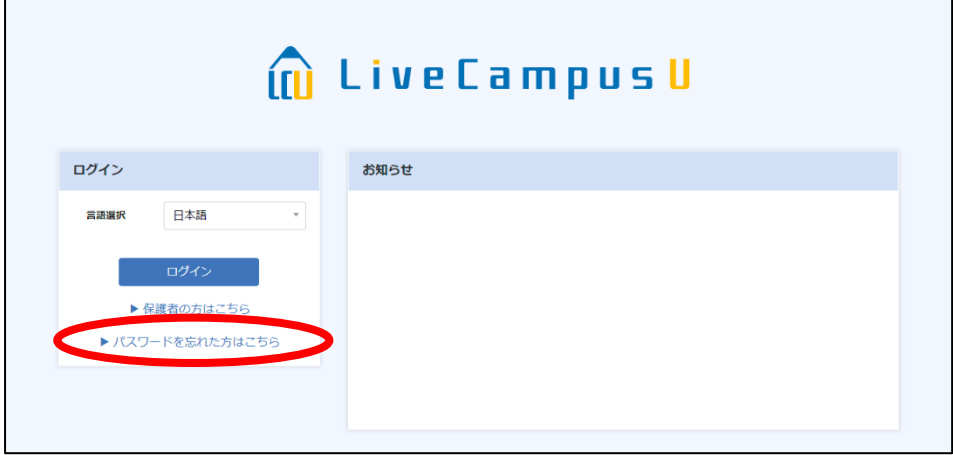

2. パスワード通知画面に遷移します。

アカウント欄に LiveCampus U のユーザーID、メールアドレス欄に大学から付与されたメー ルアドレスを入力し、「通知」をクリックします。

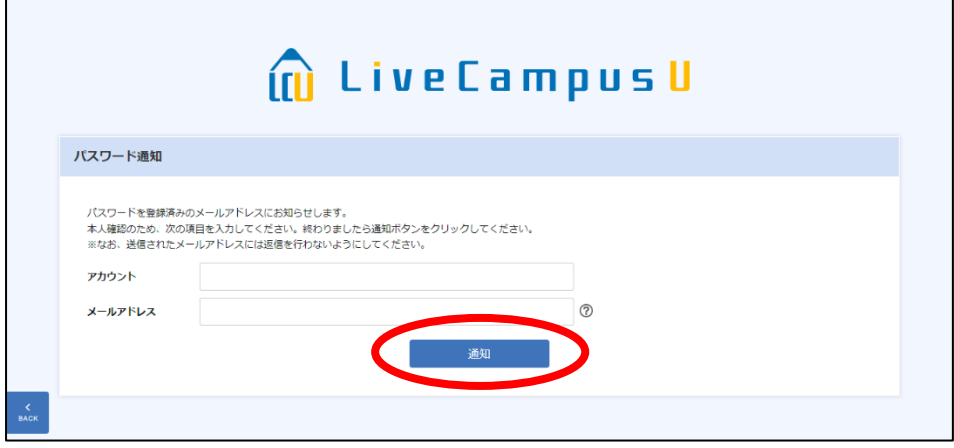

3. 大学付与のメールアドレス宛にパスワード通知メールが送信されます。 学生用メール Microsoft 365(Outlook)にサインインし、メールを確認してください。

※学生用メール Microsoft 365 (Outlook)の利用については[、こちらをご](https://www.iuk.ac.jp/ipc/service/mail)覧ください。 ※LiveCampus U のメールアドレス 2、3 に個人用アドレスを登録している場合、パス ワード通知メールは、登録済の全てのアドレスに送信されます。